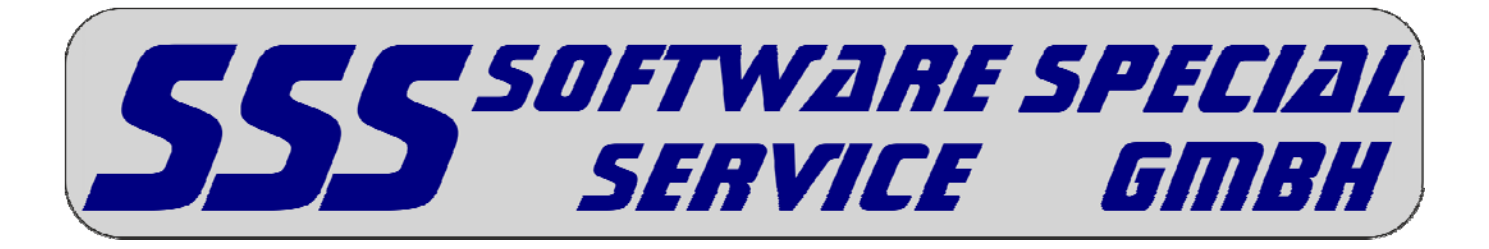

## **Lokale SSS-Version auf Netzwerkversion umstellen**

Es können nur die Daten einer Arbeitsstation in das Netzwerk verschoben werden. Es ist nicht möglich automatisch zwei lokale Datenbestände zu "verschmelzen" und diese dann in das Netzwerk zu verschieben! Alle Daten (Projekte, Grunddaten usw.) die in das Netzwerk verschoben werden sollen, müssen auf einer Arbeitsstation eingespielt werden. Nur Projekte welche sich auf dem lokalen Programmlaufwerk befinden, werden in das Netzwerk verschoben.

## **Voraussetzungen für die Umstellung**

- Als erstes eine Datensicherung der bestehenden lokalen Version anfertigen (alle Ordner "SSS" auf den Laufwerken des lokalen Rechners)
- Ihnen muss eine Netzwerkfähige Installations-CD vorliegen.
- Die vorhandene lokale Version muss auf die aktuelle lokale Version aktualisiert worden sein (Vorher eine Sicherung erstellen).
- Alle Projekte und Grunddaten die später im Netzwerk verfügbar sein sollen, müssen in der lokalen Version eingespielt worden sein.
- Sie benötigen Vollzugriff, auf das Programmlaufwerk das verschoben werden soll.
- Unter Windows 8, 7 und Vista muss die Benutzerkontensteuerung deaktiviert werden (Weitere Informationen finden Sie in unseren Installationsanleitungen).
- Das Tool für die Umstellung muss von unserer Webseite geladen worden sein.

## **Durchführen der Umstellung der lokalen Datenbestände in das Netzwerk**

- Iwmove.exe in einen beliebigen Ordner kopieren, allerdings nicht in einen "SSS" Ordner.
- Prüfen, wo das bisherige SSS-Programmlaufwerk ist (Wahrscheinlich Laufwerk C:, der "SSS" Ordner des Laufwerks muss mehr als 10 EXE-Dateien enthalten).
- Auf dem bisherigen lokalen Arbeitsplatz das Netzlaufwerk verbinden, das zukünftig als gemeinsames SSS-Programmlaufwerk dienen soll (z. B. Laufwerksbuchstabe "F").
- Danach lwmove.exe starten.
- Links werden dann die bisherigen SSS-Laufwerke angezeigt,
- Rechts die möglichen Ziellaufwerke (Wo bisher kein SSS installiert ist).
- Links das bisherige Programmlaufwerk markieren (wahrscheinlich C:).
- Rechts das zukünftige Programmlaufwerk markieren.
- Dann den Button 'Laufwerk verschieben' anklicken und warten, bis die Kopieraktion beendet ist.
- Nach erfolgreicher Verschiebung der Daten kommt die Meldung "neu installieren".
- SSS-Installation von CD starten (Netz-Updateinstallation), nach erfolgreicher Installation kann das SSS-Programm wie gewohnt gestartet werden.

56593 HORHAUSEN – AMSELWEG 40 – TELEFON 02687 48799900 – FAX 02687 48799901 Handelsregister 8: ag montabaur 12891 - Geschäftsführer Günter darr BANK SPARKASSE NEUWIED – BIC MALADE51NWD – IBAN DE33 5745 0120 0013 0300 02 Webseite WWW.SSS2000.DE - E-Mail Info@sss2000.De

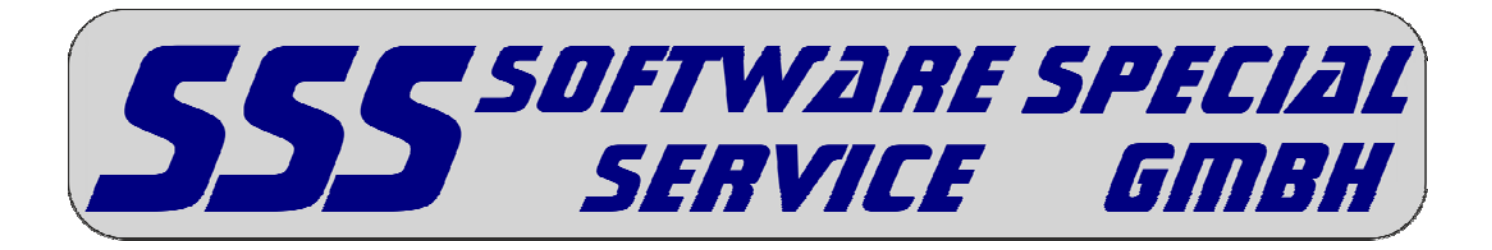

## **Weitere Arbeitsstation der Netzwerkinstallation hinzufügen.**

- Auf der Arbeitsstation die Zugriff auf die Daten erhalten soll, darf keine lokale SSS-Version vorhanden sein. Sollte eine lokale Version vorhanden sein, muss diese durch löschen oder umbenennen aller lokal vorhandenen "SSS" Ordner gelöscht werden.
- Auf diesem Arbeitsplatz das Netzlaufwerk unter dem gleichen Laufwerksbuchstaben verbinden, welches auf der ersten Arbeitsstation gewählt wurde. Der Laufwerksbuchstabe für das Programmlaufwerk muss auf allen Arbeitsstationen gleich sein.
- Nach dem das Netzlaufwerk verbunden ist, kann die Installation von CD gestartet werden. Das Installationsprogramm erkennt automatisch das Programmlaufwerk und richtet die Arbeitsstation ein.

S6593 HORHAUSEN – AMSELWEG 40 – TELEFON 02687 48799900 – FAX 02687 48799901 Handelsregister 8: ag montabaur 12891 - Geschäftsführer Günter darr BANK SPARKASSE NEUWIED – BIC MALADE51NWD – IBAN DE33 5745 0120 0013 0300 02 Webseite WWW.SSS2000.DE - E-Mail Info@sss2000.De